**Anhang 1** zu den Richtlinien der Rechtssetzung

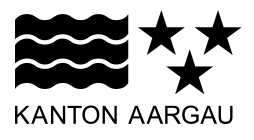

**Forum für Rechtssetzung**

# **FORMALIEN DER RECHTSSETZUNG**

**VOM 6. DEZEMBER 2011** (STAND: 1. APRIL 2018)

# **INHALTSVERZEICHNIS**

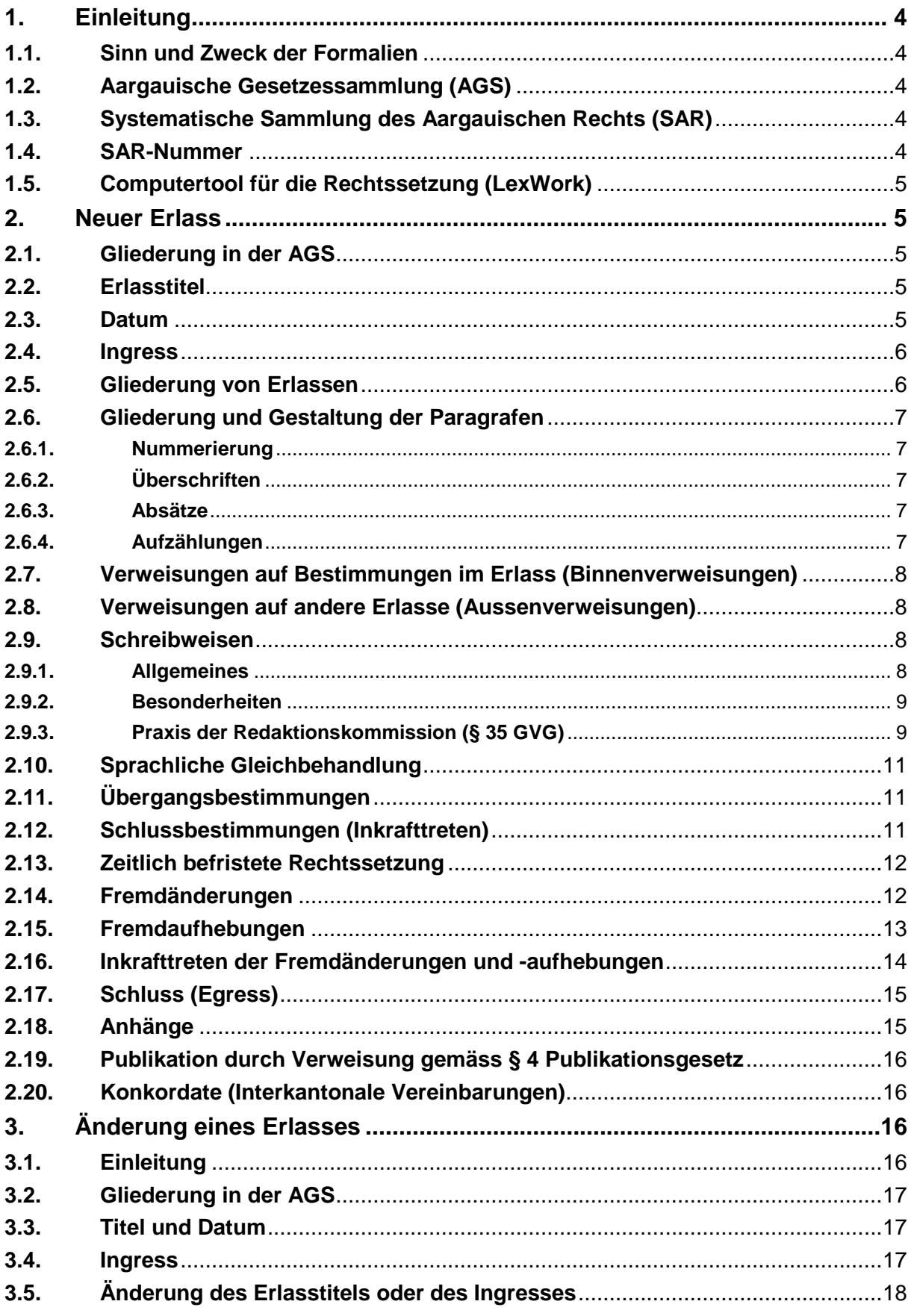

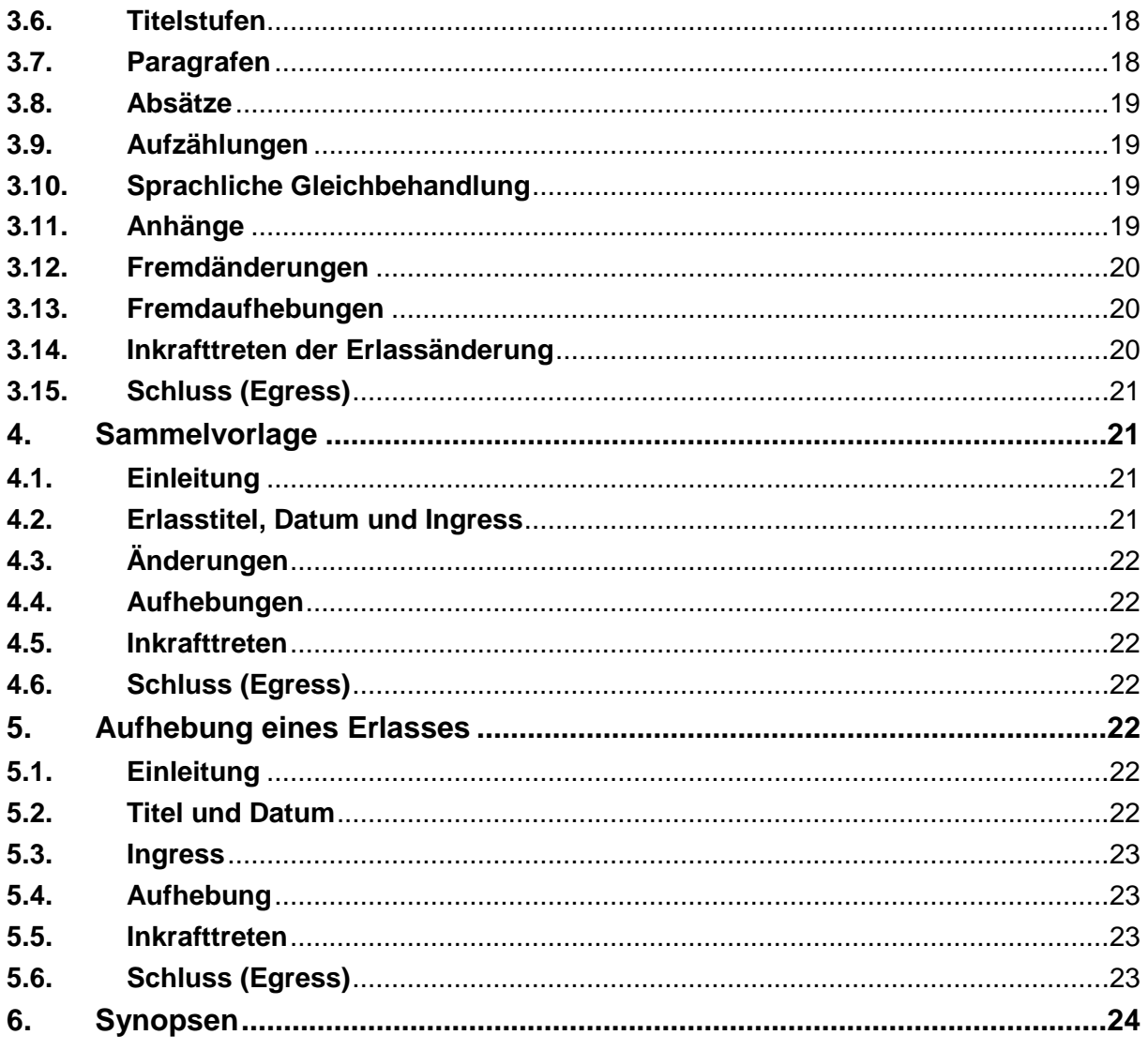

# **1. Einleitung**

# **1.1. Sinn und Zweck der Formalien**

#### **W 23** *Beachtung der Formalien*

<sup>1</sup> Beim Verfassen des Erlassentwurfs sind die vom Forum für Rechtssetzung herausgegebenen internen Richtlinien über die rechtssetzungstechnischen Formalien zu beachten.

Bei den Richtlinien über die Formalien der Rechtssetzung (nachfolgend: Formalien) handelt es sich um ein Instrument der Rechtssetzungstechnik. Thema der Rechtssetzungstechnik ist die äussere Gestaltung von Rechtsnormen. Wie der Titel der Formalien denn auch schon sagt, zeigen diese auf, wie neue Erlasse beziehungsweise die Änderung von Erlassen formell zu gestalten sind (Systematik, Struktur, Darstellung etc.). Der materielle Inhalt von Erlassen sowie das Rechtssetzungsverfahren – d.h. der Ablauf des Entscheidungsprozesses, in welchem Rechtsnormen erzeugt werden – sind nicht Thema der Formalien.

# **1.2. Aargauische Gesetzessammlung (AGS)**

Die Aargauische Gesetzessammlung (AGS) ist eine chronologisch nachgeführte Sammlung des kantonalen Rechts (§ 3 Abs. 1 des Gesetzes über die amtlichen Publikationsorgane [Publikationsgesetz, PuG] vom 3. Mai 2011<sup>1</sup>). Sie ist das amtliche Publikationsorgan für alle rechtssetzenden Erlasse des Kantons Aargau. Diese sollten in der Regel mindestens 10 Tage vor ihrem Inkrafttreten in der AGS publiziert werden (§ 5 PuG). Stimmt der Inhalt der SAR (vgl. dazu Ziff. 1.3.) nicht mit der Publikation in der AGS überein, gilt die Fassung der AGS (§ 8 PuG). Die AGS erscheint ausschliesslich in elektronischer Form (AGS).

**Wichtig:** Das Erscheinungsdatum der AGS ist bei der Planung und Inkraftsetzung von neuen Erlassen beziehungsweise Änderung von bestehenden Erlassen zu berücksichtigen. Die geplanten Erscheinungsdaten sind im Intranet publiziert. Auskunft über die Terminplanung und die genauen Publikationsdaten erteilt im Übrigen der AGS/SAR-Dienst des regierungsrätlichen Rechtsdienstes (E-Mail: [ags.sar@ag.ch](mailto:ags.sar@ag.ch)).

# **1.3. Systematische Sammlung des Aargauischen Rechts (SAR)**

Die Systematische Sammlung des Aargauischen Rechts (SAR) ist eine bereinigte und nach Sachgebieten geordnete Sammlung des in der AGS veröffentlichten kantonalen Rechts. Sie wird laufend nachgeführt (§ 11 PuG) und ist unterteilt in 9 Bereiche.

Die SAR erscheint ausschliesslich in elektronischer Form (SAR). Separatdrucke einzelner Erlasse können beim Generalsekretariat (Infrastruktur und Logistik) der Staatskanzlei bezogen werden (Bestellungen).

# **1.4. SAR-Nummer**

Jeder publizierte Erlass erhält eine sogenannte SAR-Nummer, welche das Auffinden des Erlasses in der SAR erleichtert. Die SAR-Nummer von neuen Erlassen wird in Absprache mit dem federführenden Departement nach Abschluss des Rechtssetzungsprozesses vom AGS/SAR-Dienst vergeben. Eine SAR-Nummer kann nur einmal vergeben werden.

<sup>-</sup><sup>1)</sup> SAR **150.600** 

# **1.5. Computertool für die Rechtssetzung (LexWork)**

LexWork ist das im Kanton Aargau verwendete Redaktionssystem für die Erfassung von Erlassen. Im Gegensatz zu Word werden die Erlasse strukturiert erfasst, d.h. die einzelnen Elemente werden, wie bei Erlassen üblich, direkt als Paragrafen, Absätze usw.erfasst. Die Redaktion erfolgt webbasiert, d.h. mit einem Internet-Browser, und ist überall verfügbar. Zu LexWork im Detail: vgl. Benutzungsanleitung).

Für die Erstellung eines Benutzerkontos in LexWork wendet man sich an den AGS/SAR-Dienst (E-Mail: [ags.sar@ag.ch](mailto:ags.sar@ag.ch)).

# **2. Neuer Erlass**

vgl. dazu Bedienungsanleitung LexWork Ziff. 3.4. und 4.4.1

#### **2.1. Gliederung in der AGS**

Die in der AGS publizierte Version enthält gegenüber derjenigen in der SAR eine zusätzliche Gliederung mit den römischen Ziffern I. bis III. beziehungsweise IV:

- I. Neuer Erlass (mit Inkrafttretensbestimmung)
- II. (Allfällige) Fremdänderungen
- III. (Allfällige) Fremdaufhebungen
- IV. Inkrafttreten der Fremdänderungen und -aufhebungen

Der unter Ziffer I. angeführte (neue) Erlass wird als sogenannter Haupterlass bezeichnet.

#### **2.2. Erlasstitel**

vgl. dazu Bedienungsanleitung LexWork Ziff. 3.4. und 4.2.

# **W 25** Titel und Ingress

 $1$  Der Erlasstitel gibt den charakteristischen Inhalt des Erlasses wieder und ist in der Regel mit einem Kurztitel und einer Abkürzung zu versehen.

 $^{2}(...)$ 

 $^3$  (...)

Der Titel setzt sich zusammen aus der Bezeichnung der Erlassart (Gesetz, Dekret, Verordnung), einer möglichst kurzen Umschreibung des im Erlass geregelten Gegenstands, dem Kurztitel und gegebenenfalls der Abkürzung. Ein Kurztitel ist nur dann zu wählen, wenn er auch Sinn macht. Insbesondere bei sehr kurzen Erlasstiteln kann der Kurztitel weggelassen werden.

#### **2.3. Datum**

Der neue Erlass trägt das Datum der Grossrats- oder Regierungsratssitzung, an welcher die zuständige Behörde über den Erlass entscheidet (nachfolgend als Ursprungsdatum bezeichnet). Das entsprechende Datum wird vom AGS/SAR-Dienst nach Abschluss des Rechtssetzungsprozesses eingesetzt.

#### **2.4. Ingress**

vgl. dazu Bedienungsanleitung LexWork Ziff. 4.4.1.3.

```
W 25 Titel und Ingress
\begin{pmatrix} 1 \ 2 \end{pmatrix} (...)
<sup>3</sup> Der Ingress bezeichnet die Rechtssätze, die das Organ zur Rechtssetzung berechtigen.
```
Der Ingress setzt sich aus drei Teilen zusammen:

- Autor (*«Der Grosse Rat des Kantons Aargau»;* «*Der Regierungsrat des Kantons Aargau»*)
- rechtliche Grundlage («*gestützt auf …»*)
- Aktion («*beschliesst:*»)

Als gesetzliche Grundlage werden sämtliche Bestimmungen des übergeordneten Rechts angegeben, welche die rechtssetzende Behörde auch tatsächlich zur Rechtssetzung ermächtigen.

Die im Ingress aufgeführten gesetzlichen Grundlagen beziehungsweise die Gesetzestitel sind vollständig (inkl. Ursprungsdatum) zu zitieren und mit einer Fussnote zu versehen, welche die SAR-Nummer (kantonale Erlasse) beziehungsweise die SR-Nummer (Bundeserlasse) enthält.

Ausnahme: Wird im Ingress auf eine Bestimmung der Verfassung des Kantons Aargau verwiesen, wird wie folgt zitiert (ohne Fussnote und Datum): «*gestützt auf § XY der Kantonsverfassung,*»

**Hinweis**: Der als Ingress bezeichnete Teil in LexWork ist weiter gefasst und beinhaltet neben dem eigentlichen Ingress (rechtliche Grundlage des Erlasses), auch den Titel, die Abkürzung und das Ursprungs- beziehungsweise Beschlussdatum.

#### **2.5. Gliederung von Erlassen**

vgl. dazu Bedienungsanleitung LexWork Ziff. 4.2. und 4.4.1.1.

**W 18** *Gliederung des Erlasses*

<sup>1</sup> Der Erlasstext ist nach zeitlichen, sachlichen, logischen oder normativen Gesichtspunkten zu gliedern; die Wahl des geeigneten Gesichtspunkts richtet sich nach dem Regelungsgegenstand.

<sup>2</sup> Der Erlasstext ist in Paragrafen zu unterteilen und kann in mehrere Titelstufen gegliedert werden.

<sup>3</sup> Bei Teilrevisionen achtet die Verfasserin oder der Verfasser darauf, dass sich die neuen oder geänderten Rechtssätze widerspruchslos in die innere und äussere Gliederung des bestehenden Erlasses einordnen, wenn diese nicht ebenfalls geändert wird.

Es gilt folgende Faustregel: Titel dienen der rascheren Erfassung des Inhalts und des Aufbaus. Ein Titel ist deshalb erst ab drei bis fünf Paragrafen notwendig. In aller Regel genügt eine Titelstufe, selten sind zwei, ausnahmsweise drei oder vier Titelstufen nötig. Kleine Erlasse (bis etwa 12 Paragrafen) benötigen in der Regel keine Gliederung. Die Titel werden mit arabischen Ziffern nummeriert. Jede Gliederungsebene erhält eine zusätzliche Dezimalstelle (1.; 1.1.; 1.1.1. etc.)

#### **2.6. Gliederung und Gestaltung der Paragrafen**

vgl. dazu Bedienungsanleitung LexWork Ziff. 4.4.1.4.

#### **W 19** *Gliederung und Gestaltung der Paragrafen*

<sup>1</sup> Die für die Gliederung des Erlasses massgeblichen Gesichtspunkte gelten für die Paragrafen sinngemäss.

<sup>2</sup> Paragrafen sind in der Regel mit einer Überschrift zu versehen und können in Absätze untergliedert werden.

<sup>3</sup> Ein Paragraf soll nach Möglichkeit nicht mehr als drei Absätze, nicht mehr als einen Satz pro Absatz und nicht mehr als einen Gedanken pro Satz aufweisen.

#### **2.6.1. Nummerierung**

Die Paragrafen werden durchgehend mit arabischen Ziffern nummeriert.

#### **2.6.2. Paragraphenüberschriften**

Überschriften fassen den Inhalt eines Paragrafen zusammen. Sie dienen dem schnellen Überblick und helfen, sich besser im Erlass zurechtzufinden. Jeder Paragraf erhält höchstens eine Paragrafenüberschrift.

#### **2.6.3. Absätze**

vgl. dazu Bedienungsanleitung LexWork Ziff. 4.4.1.4.

Paragrafen werden in Absätze gegliedert. Diese werden mit hochgestellten arabischen Ziffern nummeriert.

**Hinweis**: Auch wenn ein Paragraf nur aus einem Absatz besteht, wird der Absatz nummeriert.

#### **2.6.4. Aufzählungen**

vgl. dazu Bedienungsanleitung LexWork Ziff. 4.4.1.5.

Aufzählungen werden mit Kleinbuchstaben und einer Klammer «a)» gegliedert. Zulässig ist auch eine zweite Gliederungsebene. Die Aufzählung wird in diesem Fall mit arabischen Ziffern «1.» bezeichnet. Aufzählungen mit Strichen «–» oder gar ohne Zeichen (alinea, lemma) sind nicht zulässig (fehlende Zitierbarkeit).

Der Einleitungssatz wird bei einer eindeutigen Aufzählung (zum Beispiel *«…. wie folgt…»*) mit Doppelpunkt, ansonsten mit Komma oder ohne Satzzeichen beendet. Nach der Aufzählung darf der Einleitungssatz nicht fortgeführt werden.

Die Aufzählungspunkte werden durch Komma voneinander getrennt. Am Schluss des letzten Aufzählungspunktes steht immer ein Punkt.

#### **2.7. Verweisungen auf Bestimmungen im Erlass (Binnenverweisungen)**

Wird innerhalb eines Erlasses auf eine andere Bestimmung desselben Erlasses verwiesen, wird bloss der betreffende Paragraf zitiert:

*«Eine Unterzuteilung gemäss § 27a findet nicht statt.»*

Wird innerhalb eines Paragrafen auf einen Absatz verwiesen, wird lediglich der betreffende Absatz zitiert:

*«Der Aufwand gemäss Absatz 1 kann …»*

#### **2.8. Verweisungen auf andere Erlasse (Aussenverweisungen)**

Wird innerhalb eines Erlasses auf einzelne Bestimmungen eines anderen Erlasses verwiesen, gelten folgende Regeln:

- Wird der zitierte Erlass zum ersten Mal erwähnt (zum Beispiel im Ingress oder in einem Paragrafen), ist er grundsätzlich mit dem vollen Titel, dem Ursprungsdatum sowie dem entsprechenden Kurztitel beziehungsweise der Abkürzung in Klammern aufzuführen (sog. «Einführung» des Erlasses). Bei jeder weiteren Erwähnung wird nur noch der Kurztitel oder die Abkürzung verwendet.
- Handelt es sich um einen Erlass des Bundes, muss dies aus der Bezeichnung des Erlasses ersichtlich sein.

Bei der erstmaligen Erwähnung des zitierten Erlasses wird eine verlinkte Fussnote angebracht, welche auf die Fundstelle in der entsprechenden systematischen Sammlung hinweist (SAR- oder SR-Nummer; vgl. dazu Bedienungsanleitung LexWork Ziff. 4.4.1.3.).

Es ist eine bestimmbare Norm zu verweisen. Pauschale Verweisungen (z.B.: gemäss §§ 33 ff.) sind zu vermeiden. Bei mehreren Bestimmungen ist folgende Schreibweise zu wählen: §§ 1-4, 6, 8-11 des Gesetzes. Dynamische Verweisungen auf ganze Rechtsgebiete, wie z.B.: "es gilt des Personalrecht" oder " gemäss der Umweltgesetzgebung", bleiben möglich.

#### **2.9. Schreibweisen**

#### **2.9.1. Allgemeines**

Es gelten grundsätzlich

- die Weisungen der Bundeskanzlei zur Schreibung und zu Formulierungen in den deutschsprachigen amtlichen Texten des Bundes (Schreibweisungen, Bundeskanzlei, 2. aktualisierte Auflage 2013, korrigierte Ausgabe 2015)
- der Leitfaden zur deutschen Rechtschreibung (Rechtschreibung, Schweizerische Bundeskanzlei, in Absprache mit der Staatsschreiberkonferenz, 4., aktualisierte Auflage 2017)

Beispiele:

- Kurze, ein- und zweisilbige Zahlen werden in Worten geschrieben, längere Zahlen dagegen in Ziffern. Vorrang hat in jedem Fall die Lesefreundlichkeit. Je nach Textart, Zusammenhang und Gestaltung kann vom Grundsatz abgewichen werden.

- Die Ausdrücke Prozent und Promille werden im Fliesstext grundsätzlich in Worten geschrieben. In Verbindung mit Ziffern können Prozent und Promille statt in Worten auch mit den Begriffszeichen % beziehungsweise ‰ geschrieben werden. Dies ist vor allem dann lesefreundlicher, wenn mehrere Prozentangaben zu Vergleichszwecken genannt werden.
- Umlaute in Grossbuchstaben werden als Ä, Ö und Ü geschrieben und nicht als Ae, Oe, Ue. Ausgenommen von dieser Regel sind Eigennamen mit althergebrachter Schreibweise.
- Die Anführungs- und Schlusszeichen werden wie folgt gesetzt: «Wintersemester» (mit Tastenkombination Alt+Num+174 beziehungsweise Alt+Num+175)

#### **2.9.2. Besonderheiten**

Unabhängig von den Schreibweisungen des Bundes gilt:

Frankenbeträge werden in der Regel wie folgt aufgeführt: Fr. 20.–; Fr. –.15 (jeweils mit Gedankenstrich); Fr. 5 Mio.

Zahlen, die aus mehr als drei Ziffern bestehen, werden von der Endziffer aus in Dreiergruppen zerlegt (mit Apostroph):

1'957; 22'657 usw.

#### **2.9.3. Praxis der Redaktionskommission (§ 35 GVG)**

Die nachstehenden Regeln sollen zu einer kohärenten interdepartementalen Praxis beitragen. Es gilt jedoch zu prüfen, ob die Anwendung im Einzelfall tatsächlich sinnvoll ist.

- Ausschreibung der Abkürzungen Abs. (= Absatz), Ziff. (=Ziffer), Art. (=Artikel) und lit. (= Litera), wenn dem Substantiv kein Paragrafenzeichen und eine Zahl beziehungsweise das Substantiv Absatz nicht vorangestellt ist:

*… gemäss § 3 Abs. 2 lit. c; gemäss Absatz 3 lit. c; gemäss Litera c,*

- Ausschreibung von Abkürzungen:

*zum Beispiel; beziehungsweise,*

- erstmalige Einführung der Abkürzung von Organisationseinheiten und anschliessend konsequente Verwendung der Abkürzung, wenn der Kontext klar ist

*Departement Bau, Verkehr und Umwelt (BVU), Amt für Migration und Integration Kanton Aargau (MIKA),*

- In Gesetzes- oder Dekretsentwürfen wird immer die Formulierung «durch Verordnung» verwendet, wenn geregelt werden soll, dass der Regierungsrat generell-abstrakte Bestimmungen erlassen soll,
- Streichung des Pronominaladverbs «so»:

*… sind die Voraussetzungen gegeben, [\_] kann sich der Kanton…,*

- Streichung des Adjektivs «maximal» und der Füllworte «zu» und «von» bei einer betragsmässigen Bussenfestlegung

*… mit Busse bis \_ Fr. 50'000.– …*

- *… eine kostendeckende Gebühr bis \_ Fr. 30'000.– …*
- Streichung von wiederholten Präpositionen und Artikeln bei Aufzählungen durch Voranstellen der Präposition beziehungsweise des Artikels am Ende des Einleitungssatzes; ein Singularartikel darf aber in keinem Fall mit einem Pluralartikel zusammengezogen werden:

*<sup>1</sup> Die Polizei kann eine Sache sicherstellen zur a) \_ Verhinderung einer Straftat,*

*b) \_ Abwehr einer unmittelbar drohenden Gefahr,*

- *c) \_ Abklärung der Eigentumsverhältnisse.*
- Steht das Subjekt in einem Absatz am Anfang, wird es im unmittelbar folgenden Absatz nicht wortgleich wiederholt, sondern durch das entsprechende Personal- oder Demonstrativpronomen ersetzt:

*<sup>1</sup> Der Regierungsrat regelt… <sup>2</sup> Er legt …*

- Auflösen von Klammerverweisungen auf Bestimmungen im gleichen Erlass (sog. Binnenverweisungen, vgl. dazu Ziff. 2.7.):

*statt: … die im Hinblick auf öffentliche oder gemeinnützige Zwecke von der Steuerpflicht befreit sind (§ 14 Ab. 1. lit. c) ….*

*neu: … die im Hinblick auf öffentliche oder gemeinnützige Zwecke gemäss § 14 Abs. 1 lit. c von der Steuerpflicht befreit sind …*

*- Streichung des «e» beim Genitiv, sofern Lesbarkeit erhalten bleibt:*

… *des Regierungsrats, … des Grossen Rats*

*eher nicht bei: des Kindes; des Bundes; des Jahres; des Rechtsdienstes sowie in älteren Erlassen, in denen das Genitiv «e» enthalten ist*

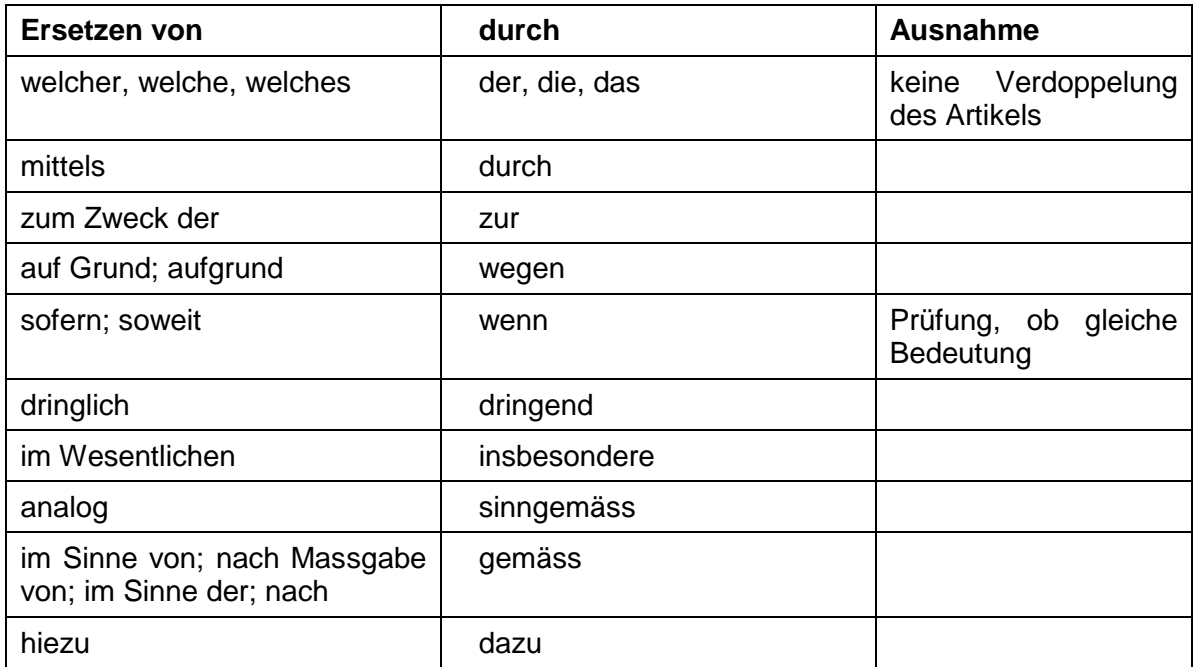

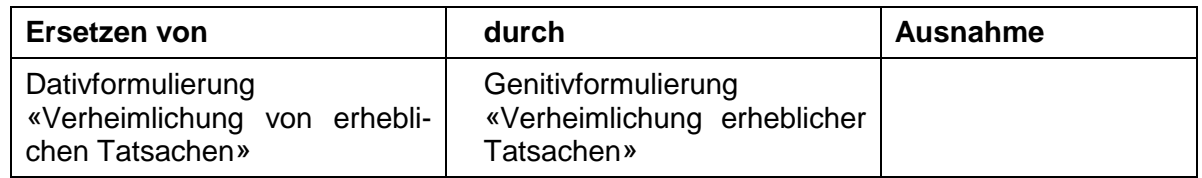

# **2.10.Sprachliche Gleichbehandlung**

**W 21** Sprachliche Gleichbehandlung von Frau und Mann

<sup>1</sup> Der Erlasstext ist so zu verfassen, dass er Frau und Mann in gleicher Weise anspricht. <sup>2</sup> Die sprachliche Gleichbehandlung geschieht durch die Wahl geschlechter-indifferenter Begriffe, Kollektiv-Bezeichnungen, der Passivform oder durch Paarbildung.

 $3$  Bei einer Teilrevision ist von Absatz 2 nur abzuweichen, wenn ansonsten Auslegungsschwierigkeiten in der Rechtsanwendung entstünden; in diesem Fall ist die sprachliche Gleichbehandlung auf andere geeignete Weise sicherzustellen.

Bei neuen Erlassen ist in der Regel die weibliche Form zuerst aufzuführen. Die Kurzform (zum Beispiel Schüler/innen) darf nicht verwendet werden.

Im Übrigen wird auf den Leitfaden der Schweizerischen Bundeskanzlei zum geschlechtergerechten Formulieren im Deutschen verwiesen (Geschlechtergerechte Sprache; 2., vollständig überarbeitete Auflage 2009).

#### **2.11.Übergangsbestimmungen**

Die Übergangsbestimmungen (intertemporales Recht) enthalten Vorschriften zur Überführung vom bisherigen zum neuen Recht. Sie grenzen den zeitlichen Geltungsbereich des bisherigen und des neuen Rechts voneinander ab und können auch eigenständige materielle Regelungen für eine befristete Übergangszeit enthalten.

Die Übergangsbestimmungen werden am Schluss des neuen Erlasses vor den Schlussbestimmungen in separaten Paragrafen festgehalten. Sie können in einem Abschnitt mit den Schlussbestimmungen unter dem Titel «Übergangs- und Schlussbestimmungen» zusammengefasst werden.

#### **2.12.Schlussbestimmungen (Inkrafttreten)**

Das Inkrafttreten eines Erlasses beziehungsweise wer das Inkrafttreten bestimmt, wird in einem separaten Paragrafen im Erlass festgelegt. Folgende Fälle sind dabei zu unterscheiden:

Das Inkrafttreten des Erlasses wird durch das rechtssetzende Organ selbst festgelegt (bei Verordnungen ist das Inkrafttreten immer im Erlass selbst festzulegen):

«*Diese Verordnung tritt am [Datum] in Kraft.»*

«*Diese Verordnung tritt 10 Tage nach ihrer Publikation in Kraft.»*

*«Diese Verordnung tritt mit Ausnahme von [Paragraf] am [Datum] in Kraft. [Paragraf] tritt am [Datum] in Kraft.»*

«*Dieses Dekret/Gesetz tritt am [Datum] in Kraft.»*

«*Dieses Dekret/Gesetz tritt 10 Tage nach der Publikation in Kraft.»*

*«Dieses Dekret/Gesetz tritt mit Ausnahme von [Paragraf] am [Datum] in Kraft. [Paragraf] tritt am [Datum] in Kraft.»*

Bei Gesetzen und Dekreten kann die Inkraftsetzung an den Regierungsrat delegiert werden:

«*Der Regierungsrat bestimmt den Zeitpunkt des Inkrafttretens.»*

Bei Gesetzen mit vorzeitiger Inkraftsetzung (§ 37 GVG) ist folgende Schreibweise zu wählen:

«*Dieses Gesetz [Die Anderung unter Ziff. I.] tritt am [ ] in Kraft. Es [Sie] untersteht nach den Voraussetzungen der §§ 62 und 63 der Kantonsverfassung der nachträglichen Volksabstimmung.»*

Für die Inkraftsetzung ist eine Genehmigung durch den Bund notwendig:

*«Der Regierungsrat bestimmt unter Vorbehalt der Genehmigung durch den Bund den Zeitpunkt des Inkrafttretens.»*

*«Diese Verordnung tritt unter Vorbehalt der Genehmigung durch den Bund am [Datum] in Kraft.»*

*«Dieses Dekret/Gesetz tritt unter Vorbehalt der Genehmigung durch den Bund am [Datum] in Kraft.»*

**Wichtig**: Das Erscheinungsdatum der AGS ist bei der Planung und Inkraftsetzung von neuen Erlassen beziehungsweise Änderung von bestehenden Erlassen zu berücksichtigen. Auskunft über die Terminplanung und die genauen Publikationsdaten erteilt der AGS/SAR-Dienst (E-Mail: [ags.sar@ag.ch](mailto:ags.sar@ag.ch)). Der jeweils aktuelle Terminplan ist zudem im Intranet abrufbar

([http://inka.ktag.ch/inka/sk/de/geschaefte/abteilungen/rechtsdienst\\_des\\_regierungsrats.htm](http://inka.ktag.ch/inka/sk/de/geschaefte/abteilungen/rechtsdienst_des_regierungsrats.htm)l)

#### **2.13.Zeitlich befristete Rechtssetzung**

Soll ein neuer Erlass nur für eine bestimmte Zeitdauer in Kraft gesetzt werden, ist dies im Rahmen der Schlussbestimmungen in einem separaten Paragrafen festzulegen. Mit Erreichen des entsprechenden Datums tritt der Erlass ohne weitere Publikation ausser Kraft.

*« …. Sie tritt am [Datum] in Kraft und ist befristet bis [Datum].»* 

So ist eindeutig, wann der Erlass ausser Kraft tritt. Ein vorheriges Ausserkrafttreten setzt einen gegenteiligen Beschluss der zuständigen rechtssetzenden Behörde voraus.

#### **2.14.Fremdänderungen**

vgl. dazu Bedienungsanleitung LexWork Ziff. 3.2. und 4.4.3.

**W 26** *Fremdänderungen und Fremdaufhebungen*

<sup>1</sup> Im Erlassentwurf sind alle zu ändernden und aufzuhebenden Erlasse beziehungsweise Rechtssätze ausdrücklich zu nennen.

 $2$  Die Rechtssätze über solche Änderungen oder Aufhebungen sind getrennt darzustellen.

Es kann sein, dass aufgrund eines neuen Erlasses andere bestehende Erlasse geändert beziehungsweise angepasst werden müssen. In solchen Fällen spricht man von Fremdänderungen. Auch die Aufhebung einzelner Paragrafen von anderen Erlassen fällt darunter. Fremdänderungen sind nötig, um Widersprüche, Lücken und Unklarheiten zwischen neuem und bisherigem Recht zu vermeiden (Harmonie der Rechtsordnung).

Mit Fremdänderungen können nur Erlasse der gleichen Erlassstufe angepasst werden (Parallelität der Formen). Wird durch ein neues Gesetz die Anpassung eines Dekrets oder einer Verordnung notwendig, so geschieht dies in einer separaten Erlassvorlage. Gleiches gilt bei Dekretsvorlagen bezüglich der Anpassung von Verordnungen.

**Hinweis:** Eine separate Erlassvorlage bedingt ein gesondert eröffnetes Geschäft in LexWork.

Die Fremdänderungen werden in der AGS-Publikation unter der römischen Ziffer II. aufgeführt. Sind mehrere Fremdänderungen notwendig, werden diese durch das Redaktionssystem automatisch mit arabischen Zahlen nummeriert. In der SAR wird die Änderung direkt im betreffenden Erlass eingefügt und ist somit im Erlass, der Auslöser für die Fremdänderung ist, nicht mehr sichtbar.

Im Anschluss an die römische Ziff. II. folgt – durch das System automatisch generiert – der Satz:

*«Der Erlass SAR XXX.XXX (vollständiger Erlasstitel [Kurztitel und Abkürzung] Ursprungsdatum des zu ändernden Erlasses) (Stand Datum letztes Inkrafttreten) wird wie folgt geändert:»*

Hat der neue Erlass keine Fremdänderungen zur Folge, wird dies unter der Ziffer römisch II. wie folgt vermerkt: «Keine Fremdänderungen.».

**Hinweis:** Sowohl der sogenannte Einleitungssatz als auch der Vermerk «Keine Fremdänderungen.» erscheinen bei der Generierung der AGS und der Synopse automatisch und müssen in LexWork nicht separat eingegeben werden.

Anhänge zu Fremdänderungen werden nach eventuellen Anhängen des Haupterlasses am Schluss der AGS-Publikation eingefügt.

**Hinweis**: Fremdänderungen (auf gleicher Erlassstufe) erfolgen mit LexWork im gleichen Geschäft wie die Erfassung des Haupterlasses.

#### **2.15.Fremdaufhebungen**

vgl. dazu Bedienungsanleitung LexWork Ziff. 3.3. und 4.4.4.

**W 26** *Fremdänderungen und Fremdaufhebungen*

<sup>1</sup> Im Erlassentwurf sind alle zu ändernden und aufzuhebenden Erlasse beziehungsweise Rechtssätze ausdrücklich zu nennen.

 $2$  Die Rechtssätze über solche Änderungen oder Aufhebungen sind getrennt darzustellen.

Es kann sein, dass aufgrund eines neuen Erlasses bestehende andere Erlasse aufgehoben werden müssen. In solchen Fällen spricht man von Fremdaufhebungen. Fremdaufhebungen sind nötig, um Widersprüche, Lücken und Unklarheiten zwischen neuem und bisherigem Recht zu vermeiden (Harmonie der Rechtsordnung).

Mit Fremdaufhebungen können Erlasse in ihrer Gesamtheit aufgehoben werden. Wie bei den Fremdänderungen gilt, dass jeweils nur Erlasse der gleichen Erlassstufe mit einer Fremdänderung aufgehoben werden können (Parallelität der Formen). Wird durch ein neues Gesetz die Aufhebung eines Dekrets oder einer Verordnung notwendig, geschieht dies in einer separaten Erlassvorlage. Gleiches gilt bei Dekretsvorlagen bezüglich der Aufhebung von Verordnungen.

**Hinweis**: Eine separate Erlassvorlage bedingt ein gesondert eröffnetes Geschäft in LexWork.

Die Fremdaufhebungen werden in der AGS-Publikation unter der römischen Ziffer III. wie folgt aufgeführt:

*«Der Erlass SAR XXX.XXX (vollständiger Erlasstitel [Kurztitel und Abkürzung] Ursprungsdatum) wird aufgehoben.»*

Hat der neue Erlass keine Fremdaufhebungen zur Folge, wird dies unter der Ziffer römisch III. wie folgt vermerkt: «Keine Fremdaufhebungen.».

**Hinweis:** Sowohl der angeführte Satz als auch der Vermerk «Keine Fremdaufhebungen.» erscheinen bei der Generierung der AGS und der Synopse automatisch und müssen in LexWork nicht separat eingegeben werden. Fremdaufhebungen (auf gleicher Erlassstufe) erfolgen mit LexWork im gleichen Geschäft wie die Erfassung des Haupterlasses.

#### **2.16.Inkrafttreten der Fremdänderungen und -aufhebungen**

Das Inkrafttreten der unter den römischen Ziffern II. und III. aufgeführten Fremdänderungen und -aufhebungen beziehungsweise wer deren Inkrafttreten bestimmt, wird unter der römischen Ziffer IV. geregelt. Die Art und Weise des Inkrafttretens (Inkrafttreten wird durch den Regierungsrat bestimmt etc.) – jedoch nicht unbedingt der Zeitpunkt – muss mit derjenigen im unter der römischen Ziffer I. aufgeführten neuen Erlass übereinstimmen (vgl. dazu auch Ziff. 2.12.), da dieser Auslöser beziehungsweise Grundlage für die Fremdänderungen und aufhebungen ist.

Es kann vorkommen, dass einzelne Fremdänderungen und -aufhebungen zu unterschiedlichen Zeitpunkten in Kraft treten sollen (gestaffeltes Inkrafttreten). Dies ist ebenfalls unter der römischen Ziffer IV. zu regeln. Dabei dürfen für die Aufzählung der betroffenen Paragrafen die Kurzbezeichnungen der Erlasse verwendet werden, da diese zuvor mit ihrem vollen Titel unter den römischen Ziffern II. und III. eingeführt wurden.

*«Die Änderungen unter Ziff. II. treten am [Datum] in Kraft.»*

*«Die Änderungen unter Ziff. II. treten mit Ausnahme von [Paragraf und Kurztitel] am [Datum] in Kraft. [Paragraf und Kurztitel] tritt am [Datum] in Kraft.»*

*«Der Regierungsrat bestimmt den Zeitpunkt des Inkrafttretens der Änderungen unter Ziff. II. sowie der Aufhebung unter Ziff. III.»*

Hat der neue Erlass keine Fremdänderungen und -aufhebungen zur Folge, wird die römische Ziffer IV. nicht aufgeführt.

# **2.17.Schluss (Egress)**

Der Schluss beinhaltet folgende Elemente:

- Sitz der rechtssetzenden Behörde (Aarau).
- Ursprungsdatum des Erlasses,
- Funktion und Nachnamen der für diese Behörden Unterzeichnenden.

*Aarau, [URSPRUNGSDATUM] Regierungsrat Aargau*

*Landammann [NAME]*

*Staatsschreiber/in [NAME]*

*Aarau, [URSPRUNGSDATUM] Präsident/Präsidentin des Grossen Rats [NAME]*

> *Protokollführer/in [NAME]*

**Hinweis**: Dieser Teil wird in LexWork als Egress bezeichnet, umfasst allerdings neben dem sog. Schluss auch Anmerkungen über erfolgte Abstimmungen oder Genehmigungen. Die definitive Erfassung (Ursprungsdatum, Namen, allfällige Anmerkungen) erfolgt durch den AGS/SAR-Dienst im Rahmen der AGS- beziehungsweise SAR-Publikation des jeweiligen Erlasses.

#### **2.18.Anhänge**

vgl. dazu Bedienungsanleitung LexWork Ziff. 4.4.2.5.

**Hinweis**: Wenn sich einzelne Bestandteile des Erlasses nicht strukturieren lassen, können sie unstrukturiert als Anhang in LexWork integiert werden. Dies ist insbesondere dann der Fall, wenn der Regelungsgegenstand nicht mit der üblichen Paragrafenstruktur dargestellt werden kann (zum Beispiel Stundentafeln einer Schule) oder wenn eine übersichtlichere Darstellungsart verwendet werden muss (zum Beispiel komplexe Listen oder Tabellen, grafische Darstellungen). Diese speziellen Bestandteile des Erlasses können nicht direkt mit Redaktionssystem LexWork erstellt oder geändert werden; sie werden lediglich als gewöhnliche Word- oder PDF-Dateien erfasst.

Der Anhang ist Bestandteil des Erlasses, d.h. im Anhang dürfen nur Regelungen mit Rechtssatzcharakter aufgeführt werden. Erläuterungen zu den Bestimmungen eines Erlasses, Anleitungen, Rechnungsbeispiele usw. gehören nicht in den Anhang.

Der Anhang wird in der AGS nach dem Schluss (manuell) eingefügt. Beim Generieren einer Synopse erfolgt automatisch ein Verweis auf einen Anhang, der Anhang selber erscheint allerdings nicht automatisiert und muss manuell in die jeweilige Spalte eingesetzt werden (als Kopie aus dem Ursprungsdokument).

#### **2.19.Publikation durch Verweisung gemäss § 4 des Publikationsgesetzes**

In begründeten Ausnahmefällen können Erlasse oder Verträge sowie Teile davon nur mit Titel, Bezugsquelle und Einsichtsstelle in die AGS aufgenommen werden. Die "Publikation durch Verweisung" wird durch das für den Erlass zuständige Organ begründet und beschlossen. In der AGS und SAR werden Titel und Ursprungsdatum des Erlasses sowie der Hinweis auf die Einsichtsmöglichkeiten und Bezugsquellen veröffentlicht. Die Formulierung lautet in der Regel wie folgt:

*«Diese Vereinbarung wird durch Verweisung publiziert. Sie kann bei der Staatskanzlei eingesehen und bezogen werden.»*

*«Dieser Anhang wird durch Verweisung publiziert. Er kann beim Departement [XY] und bei der Staatskanzlei eingesehen und bezogen werden.»*

*«Das vom Bankrat der Aargauischen Kantonalbank am 3. April 2008 beschlossene und vom Regierungsrat am 27. August 2008 genehmigte Personalreglement der Aargauischen Kantonalbank wird durch Verweisung publiziert. Der Erlass kann bei der Staatskanzlei und bei der Aargauischen Kantonalbank eingesehen und bezogen werden.»*

**Hinweis**: Es ist organisatorisch sicherzustellen, dass die Erlasse oder Pläne an den erwähnten Stellen auch tatsächlich eingesehen oder bezogen werden können!

#### **2.20.Konkordate (Interkantonale Vereinbarungen)**

**Hinweis**: Konkordate können nicht immer direkt mit dem Redaktionssystem LexWork erstellt oder geändert werden, da eine Anpassung an die Struktur des Kantons Aargau aufgrund gewisser Vorgaben nicht immer möglich ist. Deshalb basieren Konkordate in der Regel nicht auf XML-Daten, sondern werden lediglich als gewöhnliche Word-Dateien erfasst. Diese Erlasse können in LexWork dementsprechend auch nicht als bestehendes Dokument in ein Geschäft importiert und geändert werden. Die Erstellung und Bearbeitung dieser Erlasse erfolgt in der Regel deshalb weiterhin mit Word.

Erweist sich ein Konkordat aufgrund seiner Struktur jedoch als geeignet, ist es durchaus zulässig, dieses in LexWork neu zu erfassen und zu bearbeiten. In Zweifelsfällen ist mit dem AGS/SAR-Dienst Rücksprache zu nehmen.

# **3. Änderung eines Erlasses**

vgl. dazu Bedienungsanleitung LexWork Ziff. 3.2. und 4.4.3.

#### **3.1. Einleitung**

Mit Änderung eines Erlasses werden ein oder mehrere Elemente (Titel, Ingress, Gliederungstitel, Paragrafen, Absätze, Aufzählungen etc.) eines bestehenden Erlasses geändert, hinzugefügt oder aufgehoben.

Die Änderung des Erlasses kann auch nötige indirekte Änderungen oder Aufhebungen weiterer Erlasse der gleichen Erlassart, die mit der betreffenden Änderung zusammenhängen, enthalten (Harmonie der Rechtsordnung), d.h. sog. Fremdänderungen und/oder –aufhebungen.

Bei Änderung eines Erlasses werden in der AGS lediglich diejenigen Textstellen wiedergegeben, die eine Änderung erfahren.

**Hinweis**: Die genaue Umschreibung der vorgenommenen Änderung (*«neu»; «geändert»; «aufgehoben»)* erfolgt bei der Generierung des Erlassentwurfs oder der Synopse durch LexWork automatisch. Eine manuelle Nachbearbeitung ist nicht erforderlich.

Im Übrigen wird auf die Ziff. 2. (Neuer Erlass) verwiesen, welche auch auf die Änderung von Erlassen Anwendung findet, soweit nicht nachfolgend abweichende Regelungen aufgeführt sind.

# **3.2. Gliederung in der AGS**

Die Änderung eines Erlasses wird – analog zu einem neuen Erlass – in Abschnitte gegliedert, die römisch nummeriert werden. Die Änderungen werden nach der Nennung des Ingresses unter den römischen Ziffern I. bis IV. wie folgt vorgenommen:

- I. Änderungen im Haupterlass
- II. (Allfällige) Fremdänderungen
- III. (Allfällige) Fremdaufhebungen
- IV. Inkrafttreten

#### **3.3. Titel und Datum**

Der Titel des zu ändernden Erlasses entspricht dem vollständigen Titel des geltenden Erlasses. Dass es sich um eine Änderung dieses Erlasses handelt, wird durch den zusätzlichen «Untertitel» «*Änderung vom [Datum]*» zum Ausdruck gebracht, d.h. es wird nur das Beschlussdatum der Änderung aufgeführt. Das Ursprungsdatum des bestehenden Erlasses wird nicht genannt.

**Hinweis**: Das entsprechende Datum wird vom AGS/SAR-Dienst nach Abschluss des Rechtssetzungsprozesses beziehungsweise vor der Publikation eingesetzt.

#### **3.4. Ingress**

Der Ingress für die Änderung eines Erlasses besteht lediglich aus Autor und Aktion, die gesetzliche Grundlage des Erlasses wird nicht aufgeführt (vgl. auch Ziff. 2.4. Ingress).

Beispiel:«*Der Grosse Rat (Regierungsrat) des Kantons Aargau beschliesst: …»*

**Hinweis**: In LexWork muss dazu auf Stufe Geschäft (Symbol «Aktenkoffer») ein spezieller Ingress definiert werden (Titel, Abkürzung, Autor und Aktion [Speichern nicht vergessen!], vgl. Bedienungsanleitung LexWork Ziff. 3.6.). Andernfalls erscheint auch die gesetzliche Grundlage des Erlasses, die bei einer Erlassänderung aber – wie erwähnt – nicht angeführt wird.

Im Anschluss an den Ingress wird die römische Ziffer I. angeführt. Darunter folgt der Satz:

*«Der Erlass SAR XXX.XXX (vollständiger Erlasstitel [Kurztitel und Abkürzung] Ursprungsdatum des zu ändernden Erlasses) (Stand Datum letztes Inkrafttreten) wird wie folgt geändert:»*

**Hinweis:** Dieser Einleitungssatz erscheint bei der Generierung der AGS und der Synopse automatisch und muss in LexWork nicht separat eingegeben werden!

# **3.5. Änderung des Erlasstitels oder des Ingresses**

vgl. dazu Bedienungsanleitung LexWork Ziff. 4.4.1.3.

Der geänderte Erlasstitel beziehungsweise der geänderte Ingress wird vollständig aufgeführt. Dieser wird in der AGS analog zu einer Änderung eines Paragrafen ausgewiesen:

#### *«Titel (geändert)*

*Verordnung über die Organisation der Justizvollzugsanstalt Lenzburg»*

#### *«Ingress (geändert)*

*Der Regierungsrat des Kantons Aargau, gestützt auf § 16 Abs. 2 des Einführungsgesetzes zur Schweizerischen Strafprozessordnung (EG StPO) vom 16. März 2010 2) und § 50 Abs. 2 des Gesetzes über die Verwaltungsrechtspflege (Verwaltungsrechtspflegegesetz, VRPG) vom 4. Dezember 2007 3) , beschliesst:»*

#### **3.6. Titelstufen**

vgl. dazu Bedienungsanleitung LexWork Ziff. 4.2.

Eingeschobene Titel tragen die Nummer des vorangehenden Titels mit dem Zusatz bis, ter, quater etc.

Die Nummer eines bereits früher aufgehobenen Titels kann nicht wiederverwendet werden.

**Hinweis:** Werden sämtliche Paragrafen eines Titels aufgehoben, muss der Titel selber separat aufgehoben werden. Es erfolgt keine automatische Aufhebung.

#### **3.7. Paragrafen**

vgl. dazu Bedienungsanleitung LexWork Ziff. 4.4.1.4.

Eingeschobene Paragrafen werden mit der Nummer des vorangehenden Paragrafen und dem Zusatz a, b, c usw.nummeriert. Sind weitere Einfügungen notwendig, erfolgen diese durch  $a^{bis}$ ,  $a^{ter}$  usw.

Ein Einschub zwischen einem Paragrafen [§ 2] und einem bereits anlässlich einer früheren Änderung eingeschobenen Paragrafen [§ 2a] erfolgt mit § 2<sup>bis</sup>.

Die Nummer eines bereits früher aufgehobenen Paragrafen kann nicht wiederverwendet werden.

#### **3.8. Absätze**

vgl. dazu Bedienungsanleitung LexWork Ziff. 4.4.1.4.

Eingeschobene Absätze werden mit der Nummer des vorangehenden Absatzes und dem Zusatz bis, ter, quater usw.nummeriert.

Die Nummer eines bereits früher aufgehobenen Absatzes kann nicht wiederverwendet werden.

#### **3.9. Aufzählungen**

vgl. dazu Bedienungsanleitung LexWork Ziff. 4.4.1.5

Eingeschobene Aufzählungsglieder werden mit dem Zusatz bis, ter, quater usw.nummeriert.

Einmal aufgehobene Aufzählziffern können nicht wieder verwendet werden (zum Beispiel lit. c und d aufgehoben, neue lit. e für die Weiterführung verwenden).

Bei Änderung einer Aufzählung wird der Einleitungssatz im Erlassentwurf wiedergegeben, auch wenn dieser selbst nicht ändert.

**Hinweis**: Die Wiedergabe des Einleitungssatzes erfolgt bei der Generierung des Erlassentwurfs automatisch.

#### **3.10.Sprachliche Gleichbehandlung**

vgl. dazu auch Ziff. 2.10.

Bei der Verwendung von Paarbegriffen (zum Beispiel: Redaktorin oder Redaktor) im Rahmen von Teilrevisionen muss die Reihenfolge der weiblichen und männlichen Form im gesamten Erlass immer gleich gehandhabt werden, d.h. es steht immer die gleiche Form – entweder die weibliche oder die männliche – an erster Stelle.

Bei Teilrevisionen müssen die zu ändernden Paragrafen beziehungsweise Absätze auch dann geschlechtergerecht formuliert werden, wenn im entsprechenden Erlass bereits ein § 1a eingefügt ist (vgl. dazu Richtlinien der Rechtssetzung, Ziff. 5.1.1.2 / C. Sprache der Rechtssätze).

#### **3.11.Anhänge**

vgl. dazu Bedienungsanleitung LexWork Ziff. 4.4.2.5.

Die Änderung eines bestehenden Anhangs erfolgt grundsätzlich analog zur Erstellung eines neuen Anhangs (vgl. Ziff. 2.18.). Der geänderte Anhang wird in der AGS vollständig veröffentlicht und wird nach dem Schluss (manuell) eingefügt. Unter der römischen Ziffer I. wird aber auf den geänderten Anhang verwiesen. Dieser Verweis erfolgt bei der Generierung des AGS-Entwurfs durch LexWork automatisch. Auch bei der Generierung einer Synopse erfolgt automatisch ein Verweis auf einen geänderten oder neuen Anhang, der Anhang selbst erscheint allerdings nicht automatisiert und muss manuell in die jeweilige Spalte eingefügt werden.

Dies gilt auch für einen neuen Anhang in einem bestehenden Erlass.

#### **3.12.Fremdänderungen**

vgl. dazu Bedienungsanleitung LexWork Ziff. 4.4.3.

Änderungen bestehender Erlasse können Fremdänderungen anderer Erlasse zur Folge haben. Diese werden unter der römischen Ziffer II. aufgeführt. Es gelten die unter Ziff. 2.14. aufgeführten Regeln.

Anhänge zu Fremdänderungen werden nach eventuellen Anhängen des Haupterlasses am Schluss eingefügt.

**Hinweis**: Fremdänderungen (auf gleicher Erlassstufe) erfolgen mit LexWork im gleichen Geschäft wie die Änderung des Haupterlasses.

#### **3.13.Fremdaufhebungen**

vgl. dazu Bedienungsanleitung LexWork Ziff. 4.4.4.

Änderungen bestehender Erlasse können Fremdaufhebungen anderer Erlasse zur Folge haben. Diese werden unter der römischen Ziffer III. aufgeführt. Es gelten die unter Ziff. 2.15. aufgeführten Regeln.

**Hinweis**: Fremdaufhebungen (auf gleicher Erlassstufe) erfolgen mit LexWork im gleichen Geschäft wie die Änderung des Haupterlasses.

#### **3.14.Inkrafttreten der Erlassänderung**

Das Inkrafttreten der Erlassänderung (inklusive Fremdänderungen und -aufhebungen) beziehungsweise wer deren Inkrafttreten bestimmt, wird in der AGS unter der römischen Ziffer IV. festgehalten. Folgende Fälle sind dabei zu unterscheiden (je nachdem, ob ausschliesslich der Haupterlass ändert oder auch Fremdänderungen oder Fremdaufhebungen erfolgen, gibt es verschiedene Kombinationsmöglichkeiten):

Das Inkrafttreten der Erlassänderung wird durch das rechtssetzende Organ selbst festgelegt:

*«Die Änderungen unter Ziff. I. und II. sowie die Aufhebung unter Ziff. III. treten am [Datum] in Kraft.»*

*«Die Änderung unter Ziff. I. tritt mit Ausnahme von [Paragraf] am [Datum] in Kraft. [Paragraf] tritt am [Datum] in Kraft.»*

*«Die Änderung unter Ziff. I. tritt am [Datum] in Kraft. Die Änderung unter Ziff. II. tritt mit Ausnahme von [Paragraf und Erlasstitel] am [Datum] in Kraft. [Paragraf und Erlasstitel] tritt am [Datum] in Kraft.»*

Bei Gesetzen und Dekreten kann die Inkraftsetzung an den Regierungsrat delegiert werden:

*«Der Regierungsrat bestimmt den Zeitpunkt des Inkrafttretens der Änderungen unter Ziff. I. und II. sowie der Aufhebung unter Ziff. III.»*

*«Der Regierungsrat bestimmt den Zeitpunkt des Inkrafttretens der Änderung unter Ziff. I. sowie der Aufhebungen unter Ziff. III.»*

Für die Inkraftsetzung ist eine Genehmigung durch den Bund notwendig:

*«Der Regierungsrat bestimmt unter Vorbehalt der Genehmigung durch den Bund den Zeitpunkt des Inkrafttretens der Änderung unter Ziff. I..»*

*«Die Änderung unter Ziff. I. tritt unter Vorbehalt der Genehmigung durch den Bund am 1. November 2009 in Kraft.»*

Weichen die Zeitpunkte der Inkraftsetzung der Erlassänderung und allfälliger Fremdänderungen und -aufhebungen voneinander ab, ist dies ebenfalls unter der römischen Ziffer IV. zu regeln. Dabei dürfen für die Aufzählung der betroffenen Paragrafen die Kurzbezeichnungen der Erlasse verwendet werden, da diese zuvor mit ihrem vollen Titel unter den römischen Ziffern II. und III. eingeführt wurden.

**Hinweis**: Der Text, der unter der römischen Ziff. IV. erscheinen soll, wird in LexWork auf Stufe Geschäft (Symbol «Aktenkoffer») unter «Inkraftsetzungsklausel» eingegeben (vgl. Bedienungsanleitung LexWork).

**Wichtig:** Das Erscheinungsdatum der AGS ist bei der Planung und Inkraftsetzung von neuen Erlassen beziehungsweise Änderung von bestehenden Erlassen zu berücksichtigen. Auskunft über die Terminplanung und die genauen Publikationsdaten erteilt der AGS/SAR-Dienst (E-Mail: [ags.sar@ag.ch](mailto:ags.sar@ag.ch)). Daneben ist der jeweils aktuelle Terminplan auch im Intranet abrufbar

([http://inka.ktag.ch/inka/sk/de/geschaefte/abteilungen/rechtsdienst\\_des\\_regierungsrats.html\)](http://inka.ktag.ch/inka/sk/de/geschaefte/abteilungen/rechtsdienst_des_regierungsrats.html)

#### **3.15.Schluss (Egress)**

Zum Schluss vgl. die Ausführungen unter Ziff. 3.2.

# **4. Sammelvorlage**

vgl. dazu Bedienungsanleitung LexWork Ziff. 3.2.1.

#### **4.1. Einleitung**

Einen Spezialfall stellt die Sammelvorlage dar. Hier werden – in der Regel aufgrund eines Programms oder einer beschlossenen Massnahme – in einem engen Sachzusammenhang stehende, aber rechtlich nicht voneinander abhängige Änderungen verschiedener Erlasse der gleichen Erlassart in einem einzigen LexWork-Geschäft gleichzeitig vorgenommen. Eine solche Sammelvorlage wird nur in der AGS publiziert und erhält keine SAR-Nummer; jede einzelne der in der Sammelvorlage enthaltenen Änderungen wird in der SAR direkt in den betreffenden Erlass eingefügt. In einer Sammelvorlage können auch Aufhebungen ganzer Erlasse vorgenommen werden (vgl. zum Beispiel: AGS 2014/6-21).

#### **4.2. Erlasstitel, Datum und Ingress**

Der Titel der Sammelvorlage beschreibt inhaltlich die vorzunehmenden Änderungen beziehungsweise das Programm (zum Beispiel Regierungsreform), welches die Grundlage für den Sammelerlass bildet.

Die Sammelvorlage trägt das Datum der Grossrats- oder Regierungsratssitzung, an der die zuständige Behörde über die Vorlage entscheidet. Das entsprechende Datum wird vom AGS/SAR-Dienst vor der Publikation eingesetzt.

Der Ingress für die Sammelvorlage setzt sich zusammen aus Autor und Aktion sowie der gesetzlichen Grundlage, auf welche sich die Sammelvorlage stützt.

**Hinweis**: In LexWork setzt sich die Sammelvorlage aus einem neuen Erlass (= Haupterlass bestehend nur aus Titel und Ingress, aber ohne eigene Paragrafen) sowie den Änderungen und allfälligen Aufhebungen (analog zu Fremdänderungen und -aufhebungen bei neuen Erlassen oder Teilrevisionen) zusammen.

# **4.3. Änderungen**

Sämtliche zu ändernden Erlasse werden in einer Sammelverordnung unter der römischen Ziffer I. aufgeführt. Analog zu Fremdänderungen bei neuen oder zu ändernden Erlassen (vgl. Ziff. 2.14.) werden die einzelnen Erlasse mit den betreffenden Änderungen aufgeführt. Die einzelnen Erlasstitel enthalten in der Fussnote die jeweilige SAR-Nummer (mit Verlinkung).

#### **4.4. Aufhebungen**

Sämtliche aufzuhebenden Erlasse werden in einer Sammelvorlage unter der römischen Ziffer II. aufgeführt (vgl. Ziff. 2.15.). Die einzelnen Erlasstitel enthalten in der Fussnote die jeweilige SAR-Nummer (mit Verlinkung).

#### **4.5. Inkrafttreten**

Unter der römischen Ziffer III. wird der Zeitpunkt des Inkrafttretens der Sammelvorlage festgelegt (vgl. Ziff. 3.13.).

#### **4.6. Schluss (Egress)**

Zum Schluss vgl. die Ausführungen unter Ziff. 2.17.

# **5. Aufhebung eines Erlasses**

vgl. dazu Bedienungsanleitung LexWork Ziff. 3.3.

#### **5.1. Einleitung**

Erlasse dürfen nur durch diejenigen Behörden aufgehoben werden, die diese auch erlassen haben (Parallelität der Formen). Nach der Publikation der Aufhebung in der AGS wird der Erlass in der SAR entsprechend gekennzeichnet, bleibt aber online abrufbar.

#### **5.2. Titel und Datum**

Der Titel des aufzuhebenden Erlasses entspricht dem vollständigen Titel des geltenden Erlasses. Dass es sich um eine Aufhebung handelt, wird durch den zusätzlichen «Untertitel» «*Aufhebung vom [Datum]»* zum Ausdruck gebracht, d.h. es wird nur das Beschlussdatum der Aufhebung aufgeführt. Das Ursprungsdatum des bestehenden Erlasses wird nicht genannt.

**Hinweis**: Das entsprechende Datum wird vom AGS/SAR-Dienst nach Abschluss des Rechtssetzungsprozesses beziehungsweise vor der Publikation eingesetzt.

#### **5.3. Ingress**

Der Ingress für die Aufhebung eines Erlasses besteht lediglich aus Autor und Aktion, die gesetzliche Grundlage wird nicht aufgeführt (vgl. auch Ziff. 2.4. und 3.4.). Dabei gilt es zu beachten, dass der Autor der Aufhebung derjenigen Behörde entspricht, die damals den Erlass beschlossen hat.

Beispiel: «*Der Grosse Rat (Regierungsrat) des Kantons Aargau beschliesst: …»*

**Hinweis**: In LexWork muss dazu auf Stufe Geschäft (Symbol «Aktenkoffer») ein spezieller Ingress definiert werden (Titel, Abkürzung, Autor und Aktion [Speichern nicht vergessen!], vgl. Bedienungsanleitung LexWork Ziff. 3.6.). Andernfalls erscheint auch die gesetzliche Grundlage des Erlasses, die bei einer Erlassaufhebung aber nicht angeführt wird.

#### **5.4. Aufhebung**

Im Anschluss an den Ingress wird die römische Ziffer I. angeführt. Darunter folgt der Satz:

*«Der Erlass SAR XXX.XXX (vollständiger Erlasstitel [Kurztitel und Abkürzung] Ursprungsdatum) wird aufgehoben.»*

**Hinweis:** Dieser Einleitungssatz erscheint bei der Generierung der AGS und der Synopse automatisch und muss in LexWork nicht separat eingegeben werden!

#### **5.5. Inkrafttreten**

Zu den römischen Ziffern II., III. und IV.: vgl. die Ausführungen unter Ziff. 3.11. ff.

#### **5.6. Schluss (Egress)**

Zum Schluss vgl. die Ausführungen unter Ziff. 2.17.

# **6. Synopsen**

#### **W 22** *Form des Entwurfs*

 $1$  Der Erlassentwurf ist in Form der Synopse zu gestalten.

Synopsen dienen dazu, schnell eine Übersicht über bestehende Unterschiede von zwei verschiedenen Texten zu erhalten. Im parlamentarischen Verfahren dienen Synopsen der Gegenüberstellung der verschiedenen Vorschläge von Regierungsrat und Kommission, beziehungsweise zwischen dem Ergebnis der 1. Beratung und dem Vorschlag des Regierungsrats für die 2. Beratung.

In der Regel müssen in einer von LexWork generierten Synopse nur noch folgende manuelle Anpassungen vorgenommen werden:

- Ergänzungen im Synopsentitel (Botschaftsnummer, Datum u.ä.),
- Einfügen des Inhalts allfälliger Tabellen (aus darstellungstechnischen Gründen kann der Inhalt einer Tabelle nicht angezeigt werden; es wird lediglich der Hinweis "Tabelle" angeführt),
- Einfügen von Anhängen (diese werden nicht im XML-Format erstellt und müssen deshalb manuell in die Synopse eingefügt werden).